# **Π Λ Η Ρ Ο Φ Ο Ρ Ι Κ Η Β ' Γ Υ Μ Ν Α Σ Ι Ο Υ Φύλλο Εργασίας: 4 Κωδικοποίηση Δεδομένων – Αναπαράσταση Εικόνας**

# Πρόλογος

Όπως είδαμε σε προηγούμενα φύλλα εργασίας κωδικοποίηση είναι η διαδικασία αντιστοίχισης των γραμμάτων και συμβόλων της γραφής μας με ένα μοναδικό συνδυασμό δυαδικών ψηφίων (bits – δίττιμων ψηφίων, που μπορούν να πάρουν τις τιμές 0 ή 1). Αυτή η διαδικασία δε βρίσκει εφαρμογή μόνο στην κωδικοποίηση χαρακτήρων. Πάνω στην ίδια φιλοσοφία βασίζεται και η αναπαράσταση διαφορετικού τύπου δεδομένων, όπως των εικόνων ή αν προτιμάτε γραφικών. Αυτή τη φορά όμως δε βασιζόμαστε σε εκτεταμένους πίνακες με αντιστοιχίες χαρακτήρων και αριθμών, όπως στον κώδικα ASCII.

Έχουν αναπτυχθεί διάφορες μέθοδοι για την αναπαράσταση εικόνων. Θα δούμε ορισμένες μόνο από αυτές.

### Αναπαράσταση ασπρόμαυρων εικόνων. PBM (Portable Bit Map)

Μία εικόνα τύπου ψηφιογραφικών γραφικών (raster) σε αντιδιαστολή με τα διανυσματικά γραφικά (vector) αποτελείται από πολλά εικονοστοιχεία (pixels) - σαν ψηφιδωτό. Στην απλούστερη παραλλαγή της περιγράφεται από ένα χάρτη από bits (bitmap). Μία ασπρόμαυρη εικόνα τύπου portable bitmap (μορφότυποι .pbm, .pgm, .ppm, .pnm), αποτελείται είτε από άσπρα είτε από μαύρα pixels. Τα άσπρα αντιστοιχίζονται με το 0 και τα μαύρα με το 1.

Μετά την αντιστοίχιση πλάι από την εικόνα γράψτε τις ακολουθίες bits στις οποίες καταλήξατε όπως στο παράδειγμα του σχολικού βιβλίου σελ.107.

Δραστηριότητα 1: Δίνεται η ασπρόμαυρη ψηφιακή εικόνα.

#### Α) Να την κωδικοποιήσετε.

#### Β) Να υπολογίσετε το μέγεθός της σε bytes.

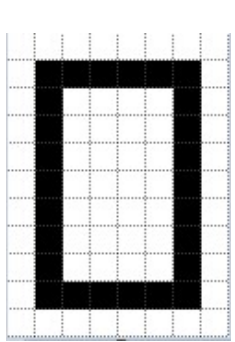

Υπόδειξη: Αφού κάθε pixel μπορεί να είναι άσπρο ή μαύρο, αποθηκευτικά ταυτίζεται με την μονάδα πληροφορίας που μπορεί να λάβει 2 μόνο τιμές. Για τη μετατροπή σε bytes χρησιμοποιήστε την εξίσωση 1 byte = 8 bits.

Δραστηριότητα 2: Με παρόμοιο τρόπο κωδικοποιήστε και υπολογίστε το μέγεθος σε bytes της δεύτερης bitmap εικόνας (στα αριστερά).

Δραστηριότητα 3: Μετατρέψτε ένα οποιαδήποτε αρχείο γραφικών (μια φωτογραφία) σε αρχείο γραφικών με τη μέθοδο PBM (Portable Bit Map) με δωρεάν λογισμικά μέσω φυλλομετρητών. Ενδεικτικά: https://www.jinaconvert.com/convert-to-pbm.php

Το αρχείο εικόνας θα αποτυπώνει εμφανώς τα pixels από τα οποία αποτελείται, ώστε να εκτιμήσετε την εξέλιξη από τη στοιχειώδη αναπαράσταση εικόνας ως τις σημερινές μορφές γραφικών.

## Αναπαράσταση ασπρόμαυρων εικόνων. RLE (Run Length Encoding)

Η προηγούμενη μέθοδος είναι μια ασυμπίεστη μέθοδος αναπαράστασης εικόνας. Δηλαδή έχει το μειονέκτημα ότι όσο μεγαλώνουν οι διαστάσεις τις εικόνας σε pixels και συνακόλουθα η ανάλυση, ανάλογα αυξάνεται και το μέγεθος της εικόνας (οι απαιτήσεις της σε αποθηκευτικό χώρο).

Για αυτό επινοήθηκαν μέθοδοι που μπορούν να αναπαραστήσουν μια εικόνα, με λιγότερα bits από όσα τα pixels από τα οποία αποτελούνται. Δηλαδή τρόποι που κατορθώνουν να συμπιέσουν το μέγεθος της εικόνας.

Αυτή τη φορά, κάθε γραμμή του πίνακα από bits αντιστοιχίζεται σε μία ακολουθία αριθμών ως εξής:

Αναγράφεται ο αριθμός των pixels της γραμμής που έχουν άσπρο χρώμα.

 Ακολουθεί ένας αριθμός που περιγράφει πόσα μαύρα pixels ακολουθούν, ώσπου να περιγραφούν όλα τα pixels της γραμμής. Αυτό συμβαίνει εναλλάξ αρχίζοντας από το λευκό και οι αριθμοί διαχωρίζονται με κόμματα.

Αν η γραμμή ξεκινά με μαύρο pixel, τότε ο πρώτος αριθμός είναι 0.

Για παράδειγμα: 1,3,4 σημαίνει (1 λευκό pixel, 3 μαύρα και 4 λευκά). 0,7,1 σημαίνει 7 μαύρα και 1 λευκό pixel.

Θα παρατηρήσετε ότι χρειάζονται λιγότεροι αριθμοί (αν και δεν ταυτίζονται πλέον με bits) από ότι pixels για να αναπαρασταθούν οι εικόνες. Συνεπώς επιτυγχάνεται συμπίεση του απαιτούμενου αποθηκευτικού χώρου – του μεγέθους του αρχείου εικόνας.

Δραστηριότητα 4: Μετατρέψτε τις δυο προηγούμενες bitmap εικόνες (βλ. δραστηριότητα 1 & 2) με τη μέθοδο RLE.

Δραστηριότητα 5: Πραγματοποιήστε τη δραστηριότητα της σελίδας 17 από το Computer Science Unplugged - «Ζωγραφίζοντας με τους αριθμούς – Η αναπαράσταση των εικόνων»  $(\text{https://classic.csumplugged.org/wp-control/12/unplugged-02-image representation green/odd))$ αποκωδικοποιώντας τις ακολουθίες χαρακτήρων του RLE μορφότυπου. Αποκαλύψτε δηλαδή τις εικόνες που κρύβονται στα 3 πλέγματα με τη βοήθεια των αριθμητικών ακολουθιών.

Δραστηριότητα 6: Χρησιμοποιήστε τη μέθοδο RLE για να αποκωδικοποιήσετε τις ακολουθίες και να αποκαλύψετε την εικόνα του διπλανού πλέγματος, όπως στη δραστηριότητα 5.

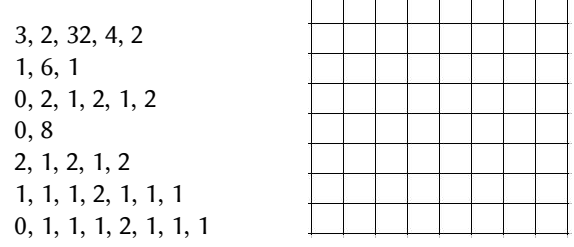

Δραστηριότητα 7: Χρησιμοποιήστε τη δωρεάν διαδικτυακή εφαρμογή Pixilart (httpps://www.pixilart.com) και δημιουργήστε με τα διαθέσιμα εργαλεία ένα δικό σας γραφικό. Πειραματιστείτε με μικρό καμβά 8x8, 16x16 ή 32x32 pixels και αποθηκεύστε το αρχείο για να φτιάξετε ένα ρετρό εικονίδιο ή χαρακτήρα (sprite) για παιχνίδι.

## ΒΙΒΛΙΟΓΡΑΦΙΑ

1. "NetPBM format". Wikipedia. http://en.wikipedia.org/wiki/Netpbm\_format

- 2. "Run length encoding". Wikipedia. http://en.wikipedia.org/wiki/Run-length\_encoding
- 3. "Classic Computer Science Unplugged". httpps://classic.csunplugged.org

Το έργο με τίτλο Φύλλο Εργασίας 4: Κωδικοποίηση Δεδομένων – Αναπαράσταση Εικόνας από τον δημιουργό [Δημήτριος](http://www.homoinformaticus.eu/) [Αδαμάντιος Δρίτσας](http://www.homoinformaticus.eu/) (dritsas [at] gmail [τελεία] com) διατίθεται με την άδεια Creative Commons Αναφορά Δημιουργού - Μη Εμπορική Χρήση - Παρόμοια Διανομή 4.0 Διεθνές.

Το παρόν φύλλο εργασίας έχει δημοσιευτεί και στα πλαίσια της εισήγησης του εκπαιδευτικού σεναρίου «Αναπαράσταση εικόνας. Από ασπρόμαυρα bitmap γραφικά σε έγχρωμα γραφικά LED σε οθόνη μικροϋπολογιστή (Raspberry Pi)». Την πλήρη εισήγηση μπορείτε να βρείτε στα πρακτικά εργασιών του 4ου Διεθνούς Συνεδρίου, για την Προώθηση της Εκπαιδευτικής Καινοτομίας, Λάρισα 12-14 Οκτωβρίου 2018, Γ' τόμος[:httpps://synedrio.eepek.gr/el/to-synedrio/praktika-synedriou](https://synedrio.eepek.gr/el/to-synedrio/praktika-synedriou)

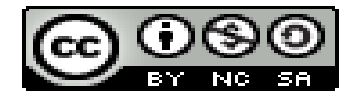